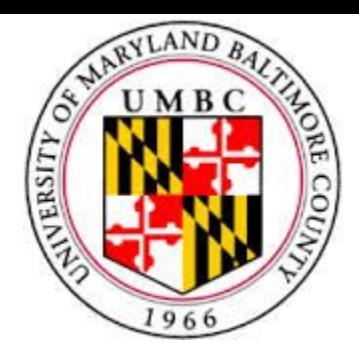

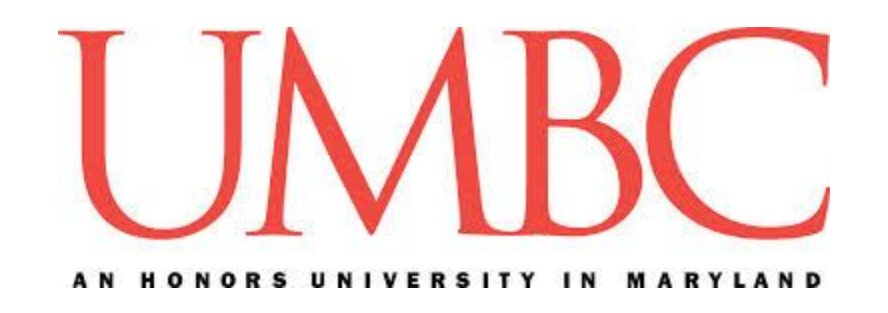

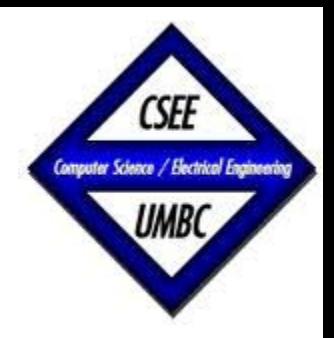

#### CMSC 461, Database Management Systems Spring 2018

# Lecture 8 - Chapter 7 Entity Relationship Model

These slides are based on "Database System Concepts" 6<sup>th</sup> edition book and are a modified version of the slides which accompany the book (http://codex.cs.yale.edu/avi/db-book/db6/slide-dir/index.html)

Dr. Jennifer Sleeman https://www.csee.umbc.edu/~jsleem1/courses/461/spr18

# **Logistics**

- $\cdot$  Homework 2 due Monday 2/26/2018
- Project Phase 2 posted due 3/5/2018
	- − You need the upcoming lectures to do phase 2
	- − You need phase 1 grades to do phase 2
		- Grader plans to finish grading by the weekend

#### **Lecture Outline**

- Closing the loop on Views
- Connecting to MySQL using Python
- E-R Modeling
- Entity Sets & Relationship Sets
- Attributes
- Cardinality
- Keys

#### **Lecture Outline**

- **•Closing the loop on Views**
- Connecting to MySQL using Python
- E-R Modeling
- Entity Sets & Relationship Sets
- Attributes
- Cardinality
- Keys

#### mysql> **create view faculty as select name, dept\_name from instructor;**

Query OK, 0 rows affected (0.02 sec)

mysql> select \* from faculty;

+------------+------------+ | name | dept\_name | +------------+------------+ | Srinivasan | Comp. Sci. | Wu | Finance Mozart | Music Einstein | Physics El Said | History Gold | Physics | Katz | Comp. Sci. | Califieri | History | Singh | Finance | Crick | Biology | Brandt | Comp. Sci. | Kim | Elec. Eng. +------------+------------+ 12 rows in set (0.00 sec)

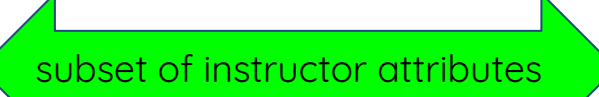

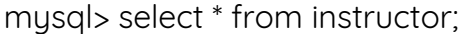

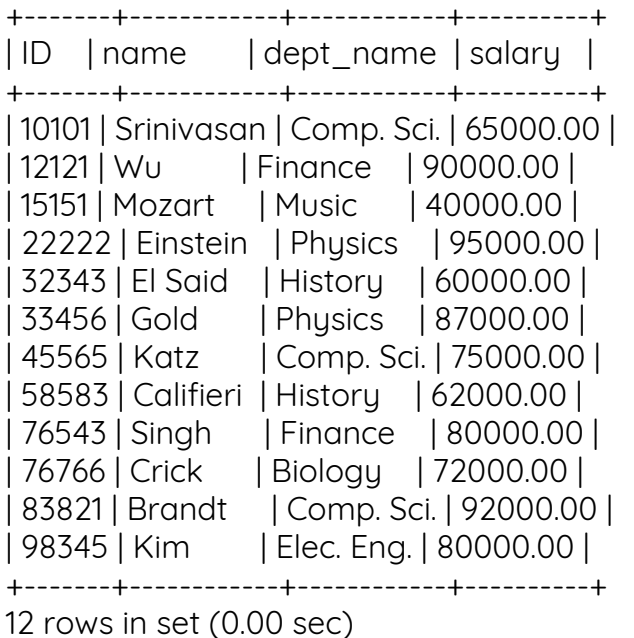

mysql> describe instructor;

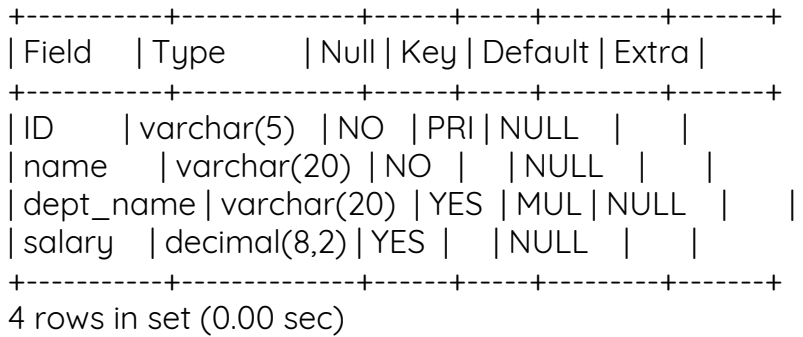

Knowing there are constraints on the instructor table as it relates to a foreign key on the department table, let's try to insert using our view.

#### It should give us an error…..

mysql> insert into faculty values ('ProfessorFoo', 'DeptFoo'); ERROR 1423 (HY000): Field of view 'lecture\_8.faculty' underlying table doesn't have a default value

mysql> insert into faculty values ('ProfessorFoo', 'History'); ERROR 1423 (HY000): Field of view 'lecture\_8.faculty' underlying table doesn't have a default value

#### Does it reveal anything about the attributes not specified by the view?

Knowing there are constraints on the instructor table as it relates to a foreign key on the department table, let's try to insert using our view.

#### It should give us an error…..

mysql> insert into faculty values ('ProfessorFoo', 'DeptFoo'); ERROR 1423 (HY000): Field of view 'lecture\_8.faculty' underlying table doesn't have a default value

mysql> insert into faculty values ('ProfessorFoo', 'History'); ERROR 1423 (HY000): Field of view 'lecture\_8.faculty' underlying table doesn't have a default value

#### Does it reveal anything about the attributes not specified by the view?

#### If we delete instructor what happens to the view?

mysql> delete from instructor; Query OK, 12 rows affected (0.01 sec)

mysql> select \* from faculty; Empty set (0.00 sec)

#### The view is left unattached, but it still exists….

mysql> insert into faculty values ('ProfessorFoo', 'History'); ERROR 1423 (HY000): Field of view 'lecture\_8.faculty' underlying table doesn't have a default value mysql>

#### However if we try to insert into it, we receive an error

#### **Lecture Outline**

- Closing the loop on Views
- **•Connecting to MySQL using Python**
- E-R Modeling
- Entity Sets & Relationship Sets
- Attributes
- Cardinality
- Keys

## **Connecting to MySQL from Python**

- Multiples ways to connect
- In general, need to use a driver in order for python to be able to access MySQL
	- <sup>−</sup> Evaluation:
		- https://wiki.openstack.org/wiki/PyMySQL\_evaluation

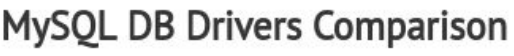

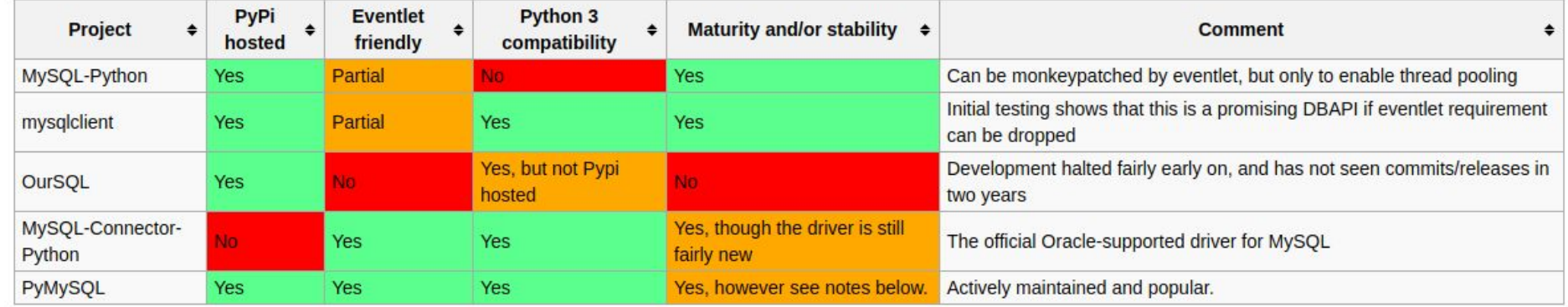

# **Connecting to MySQL from Python - PyMySQL**

• Pure python solution

Run the following command to install:

#### pip install PyMySQL

#### **PyMySQL Code**

#This is a test of pymysql import pymysql.cursors

# Connect to the database connection = pymysql.connect(host='localhost', user='root', password='root', db='lecture5') try: with connection.cursor() as cursor: #create the table sql="CREATE table users (email varchar(500), password varchar(100))"; cursor.execute(sql); # Create a new record sql = "INSERT INTO users (email, password) VALUES (%s, %s)" cursor.execute(sql, ('ilovesql@gmail.com', 'mypassword')) # connection is not autocommit by default. So you must commit to save # your changes. connection.commit() with connection.cursor() as cursor: # Read a single record sql = "SELECT password FROM users WHERE email=%s" cursor.execute(sql, ('ilovesql@gmail.com')) result = cursor.fetchone() print("Getting password: " + str(result[0])) with connection.cursor() as cursor: # Update record  $sq1 = "Update users set password = %s where email = %s"$  cursor.execute(sql, ('mybadpassword','ilovesql@gmail.com')) with connection.cursor() as cursor: # Read a single record sql = "SELECT password FROM users WHERE email=%s" cursor.execute(sql, ('ilovesql@gmail.com')) result = cursor.fetchone() print("New password is: " + str(result[0])) with connection.cursor() as cursor: #delete record  $sgl = "delete from users where email =  $s$ "$  cursor.execute(sql, ('ilovesql@gmail.com')) with connection.cursor() as cursor: # Read a single record sql = "SELECT password FROM users WHERE email=%s" cursor.execute(sql, ('ilovesql@gmail.com')) result = cursor.fetchone() print("This should be empty: " + str(result)) with connection.cursor() as cursor: #drop the table so we can run this without error sql="drop table `users`"; cursor.execute(sql); connection.commit() finally: connection.close()

#### Documentation: https://github.com/PyMySQL/PyMySQL

12

#### Step 1: Connect to the database

connection = pymysql.connect(host='localhost', user='root', password='root', db='lecture5')

#### Step 2: Get a cursor

with connection.cursor() as cursor:

#### Step 3: Perform SQL operations - Create

with connection.cursor() as cursor: #create the table sql="CREATE table users (email varchar(500), password varchar(100))"; cursor.execute(sql);

#### Step 3: Perform SQL operations - Insert

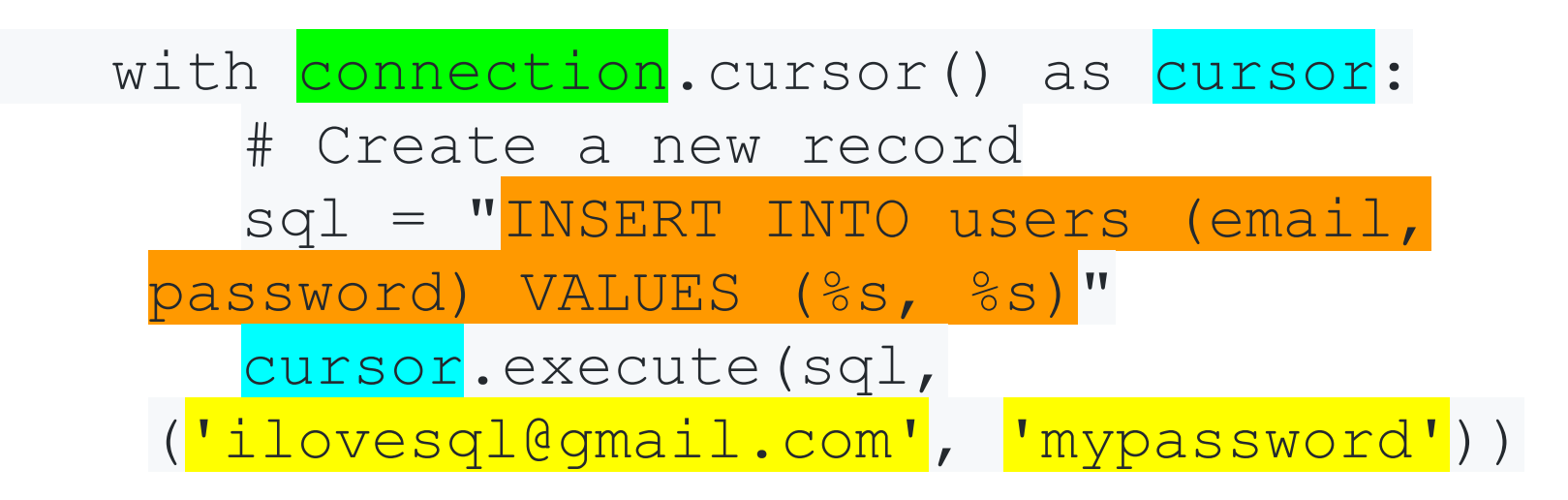

#### Step 3: Perform SQL operations - Select

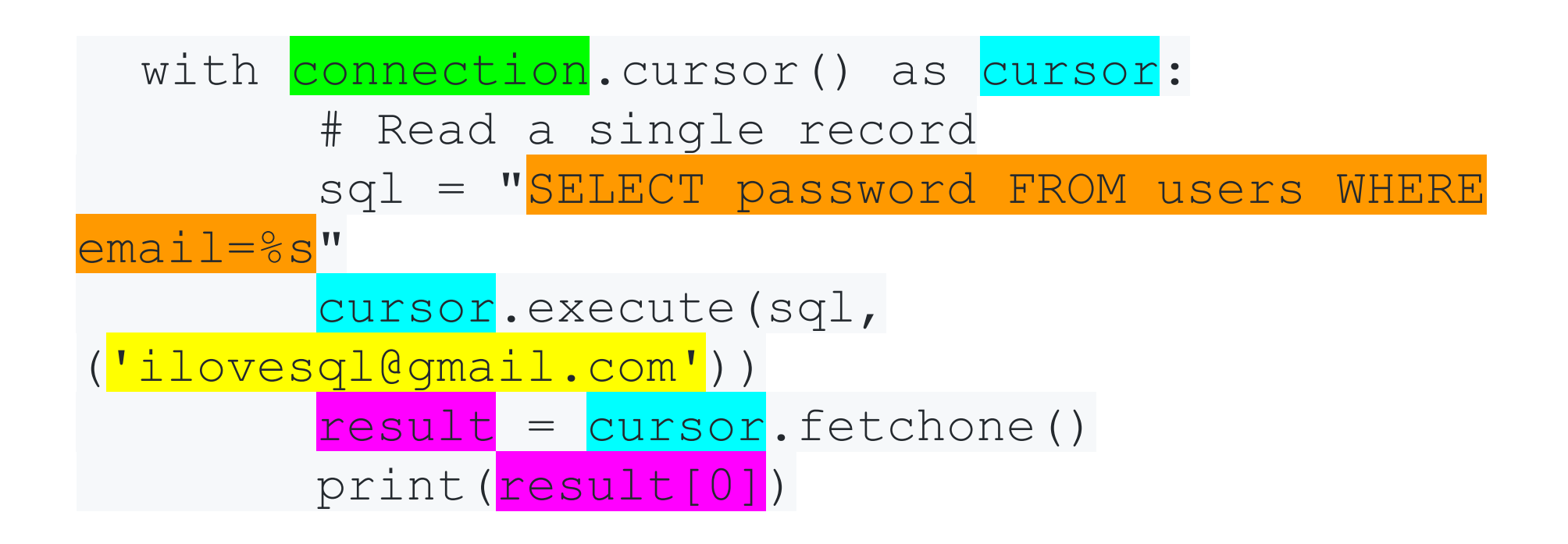

#### Step 3: Perform SQL operations - Update

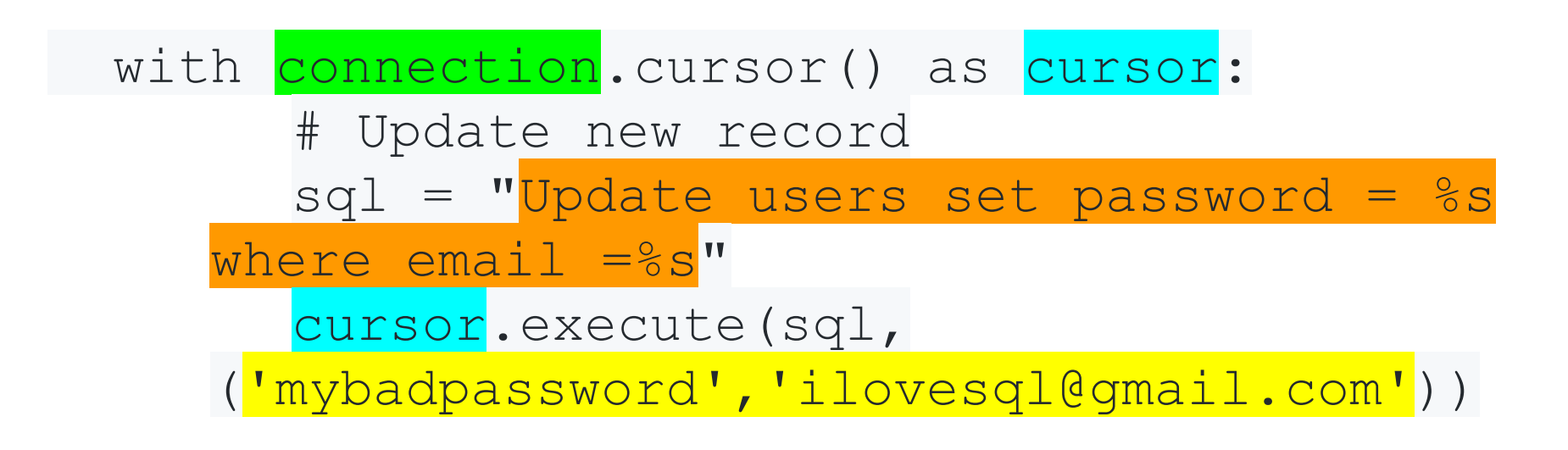

#### Step 3: Perform SQL operations - Delete

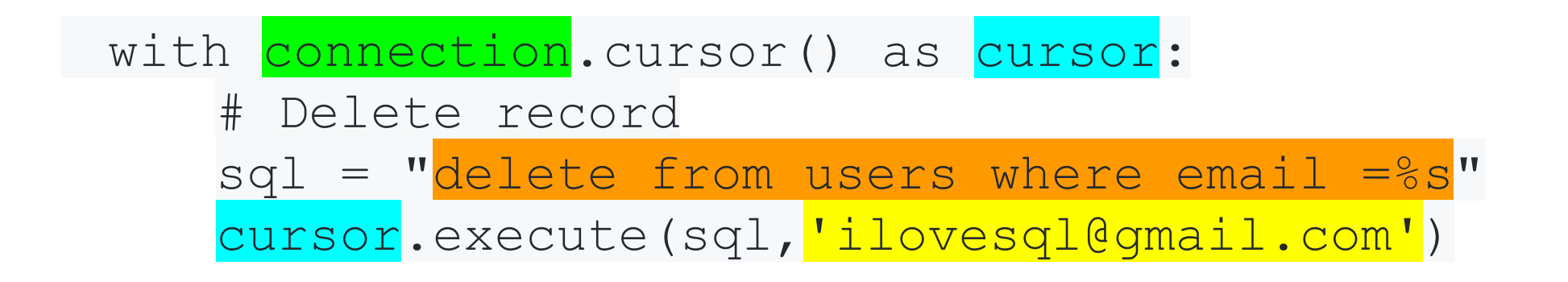

#### Step 3: Perform SQL operations - Drop

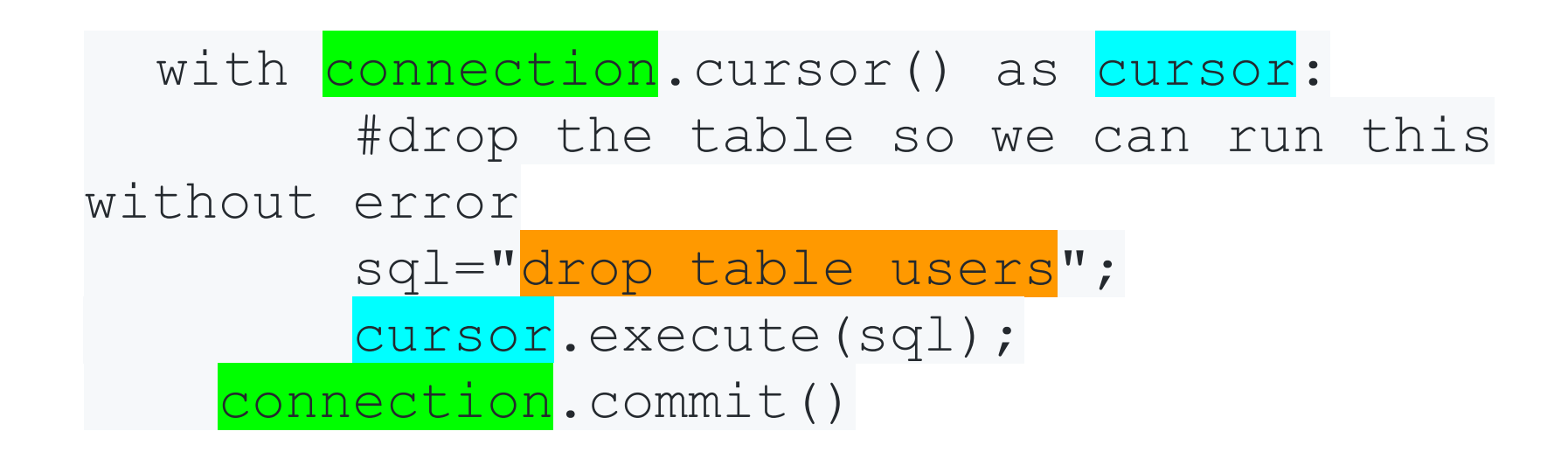

#### Step 4: Close the connection

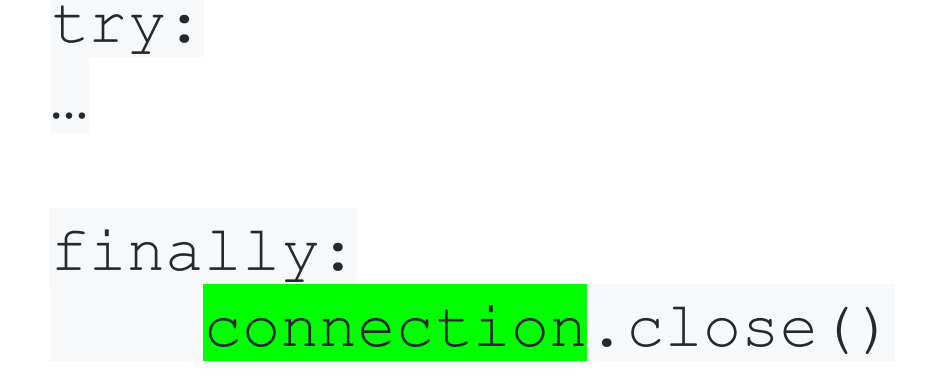

#### **Lecture Outline**

- Closing the loop on Views
- Connecting to MySQL using Python
- **•E-R Modeling**
- Entity Sets & Relationship Sets
- Attributes
- Cardinality
- Keys

#### **Design Process**

- For 'simple applications' may be simple process to define relations, attributes and constraints
- Real world applications are complex
	- − They are hard to model
	- − Not as easy to define relations, attributes and constraints

#### **Design Phases**

- Initial Phase
	- − Characterize fully data needs of users
	- − Outcome is a specification of user requirements
- Concept Design Phase
	- − Choose a data model
	- − Translate requirements into conceptual schema (*E-R model*)

#### **Design Phases**

- Logical Design Phase
	- − Move from abstract data model to implementation
	- − Map high level concepts to implementation data model
	- − Typically relational model
- Physical Design Phase
	- − Physical features such as index structures and file organization

#### **Design Alternatives**

- How to represent types of "things" (*entities*)
- How to relate "things" (*relations*)
- Avoid 2 major pitfalls:
	- − Redundancy
		- repeated information
		- in the schema
	- − Incompleteness
		- Will make certain aspects of enterprise hard if not impossible to model
- Lots of options for design

### **E-R Modeling**

- Useful for mapping meanings and interactions of real-world enterprises to conceptual schema
- . 3 basic concepts
	- − Entity sets
	- − Relationship sets
	- − Attributes

#### **Lecture Outline**

- Closing the loop on Views
- Connecting to MySQL using Python
- E-R Modeling
- **•Entity Sets & Relationship Sets**
- Attributes
- Cardinality
- Keys

#### **Entities**

- . An *entity* is an object that exists and is distinguishable from other objects.
	- − Example: specific person, company, event, plant
	- − An entity has a set of **properties**
		- **Values** for some set of properties may uniquely identify an entity −Example: a person may have a
			- person\_id
	- − An entity may be concrete or abstract

#### **Entity Set**

. An *entity set* is a set of entities of the same type that share the same properties.

Example:

"set of all people who are instructors at a given university"

#### **Attributes**

- Entities are represented by a set of *attributes*
	- − Example: people have names and addresses
- Attributes are descriptive properties
- For each attribute each entity has a *value*

#### **Entity Sets**

#### instructor ID instructor name student-ID student name

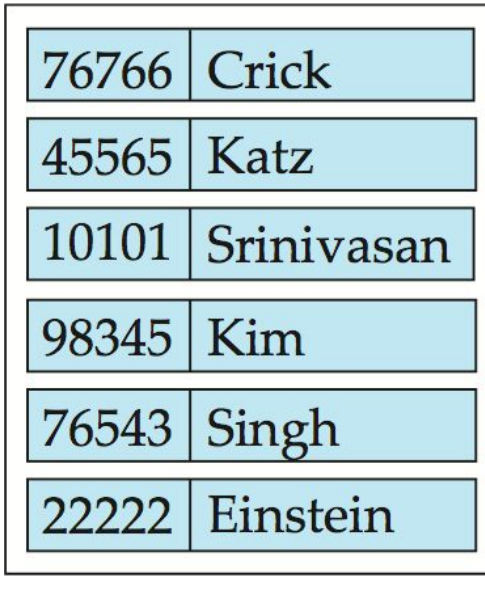

instructor

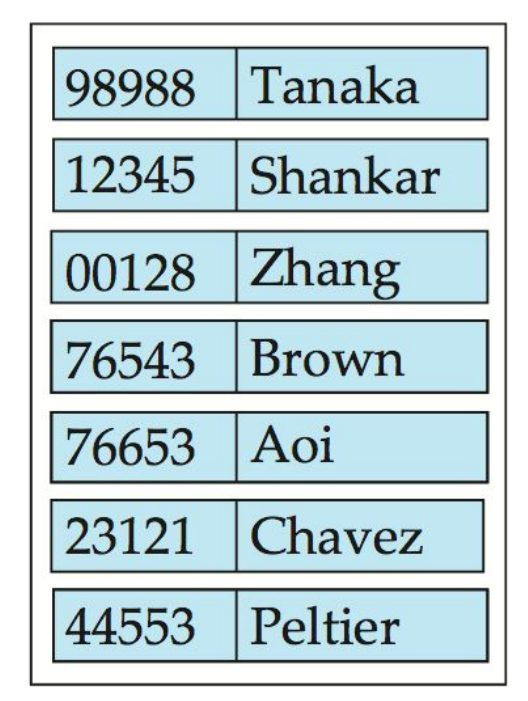

student

#### **Relationship**

● A **relationship** is an association among several entities

Example:

*Dr. Johnson advises Jordan*

This defines an *advisor* relationship

#### **Relationship Sets**

A **relationship set** is a mathematical relation among *n* ≥ 2 entities, each taken from entity sets {( $e_1, e_2, ... e_r$  $_{n}$ ) |  $e_{1} \in E_{1}$ ,  $e_{2} \in E_{2}$ , ...,  $e_{n}$ *n* ∈ *E n* }

where 
$$
(e_1, e_2, \ldots, e_n)
$$
 is a relationship

Given the **student** and **section** entity sets, a relationship can be defined by takes

#### **Relationship Sets - Advisors**

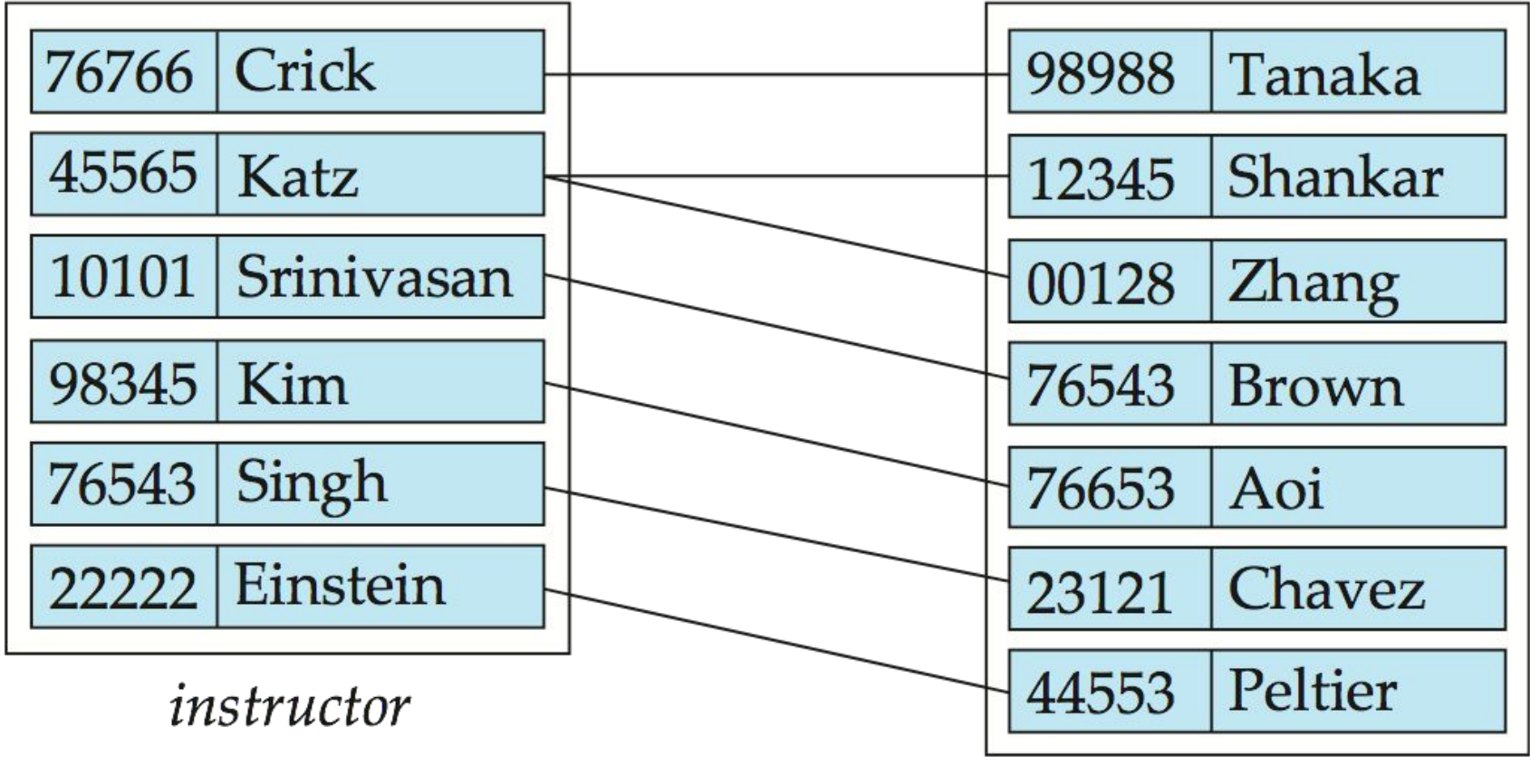

student

#### **Relationship Sets**

- An attribute can also be property of a relationship set (*descriptive attribute*)
- For instance, the advisor relationship set between entity sets instructor and student may have the attribute date which tracks when the student started being associated with the advisor

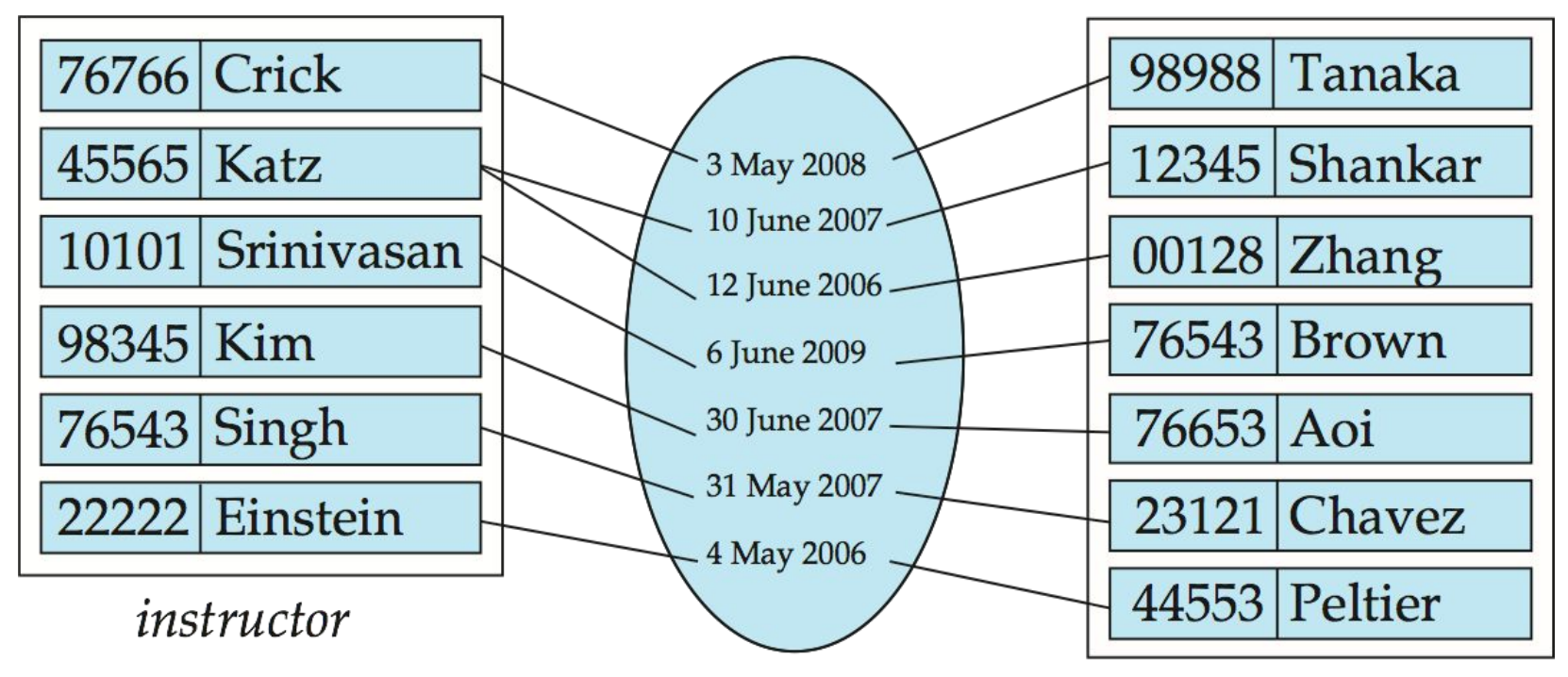

Based on and image from "Database System Concepts" book and slides, 6<sup>th edition</sup>

student

## **Design of a Relationship**

- **Binary relationship** involves two entity sets (or degree two)
	- − most relationship sets in a database system are binary
- Relationships between more than two entity sets are rare
	- − example: students work on research projects under the guidance of an instructor
	- − relationship proj\_guide is a ternary relationship between instructor, student, and project

#### **Lecture Outline**

- Closing the loop on Views
- Connecting to MySQL using Python
- E-R Modeling
- Entity Sets & Relationship Sets
- **• Attributes**
- Cardinality
- Keys

#### **Attributes**

• An entity is represented by a set of attributes, that is descriptive properties possessed by all members of an entity set.

Example:

instructor = (ID, name, street, city, salary )

course= (course\_id, title, credits)

#### **Attributes**

- **Domain** the set of permitted values for each attribute
- Attribute types:
	- − *Simple* and *composite* attributes
		- Example: Name (first, middle, last)
	- − *Single-valued* and *multivalued* attributes
		- Example: multivalued attribute:
			- phone\_numbers
- *Derived* attributes
	- − Can be computed from other attributes
	- − Example: age, given date\_of\_birth

#### **Composite Attributes**

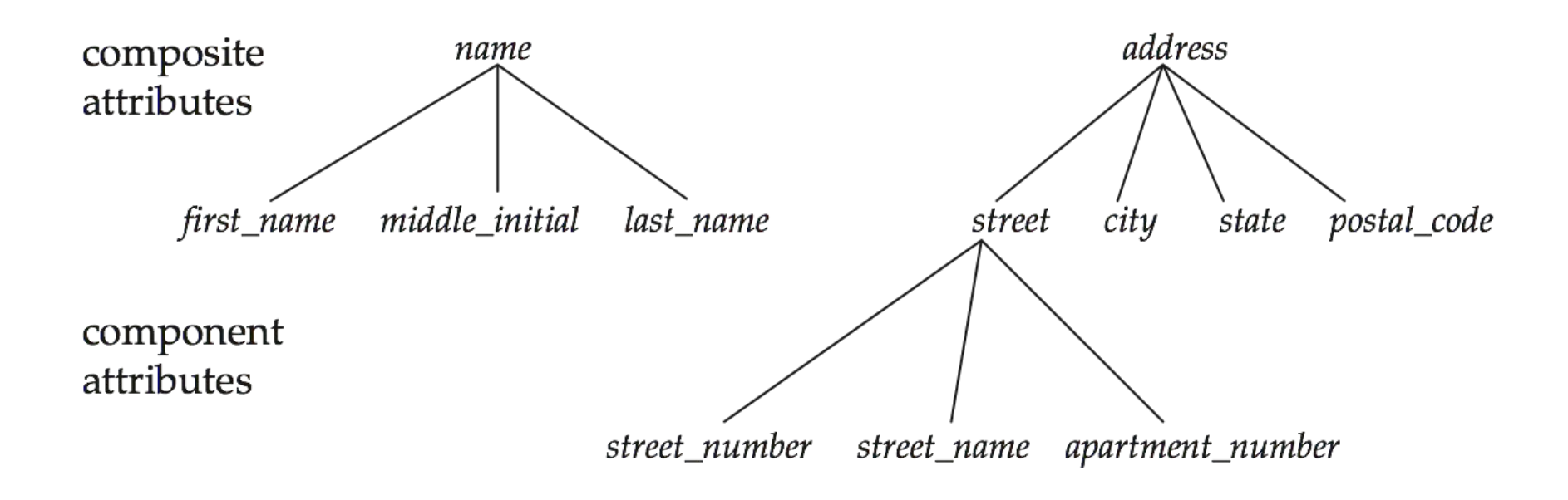

#### **Lecture Outline**

- Closing the loop on Views
- Connecting to MySQL using Python
- E-R Modeling
- Entity Sets & Relationship Sets
- Attributes
- **•Cardinality**
- Keys

### **Mapping Cardinality Constraints**

- Express the number of entities to which another entity can be associated via a relationship set.
- Most useful in describing binary relationship sets.

# **Mapping Cardinality Constraints**

- For a binary relationship set the mapping cardinality must be one of the following types:
	- − One to one
	- − One to many
	- − Many to one
	- − Many to many

Entity in A is associated with at most 1 entity in B and entity in B is associated with at most 1 entity in A  $\overline{B}$  $\mathcal{A}$ 

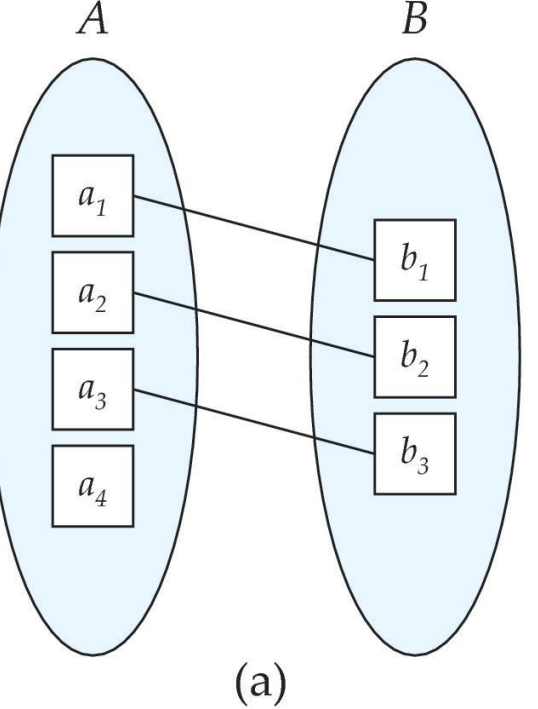

One to one

An entity in A is associated with any number (zero or more) of entities in B. An entity in B is associated with AT MOST one

entity in A.

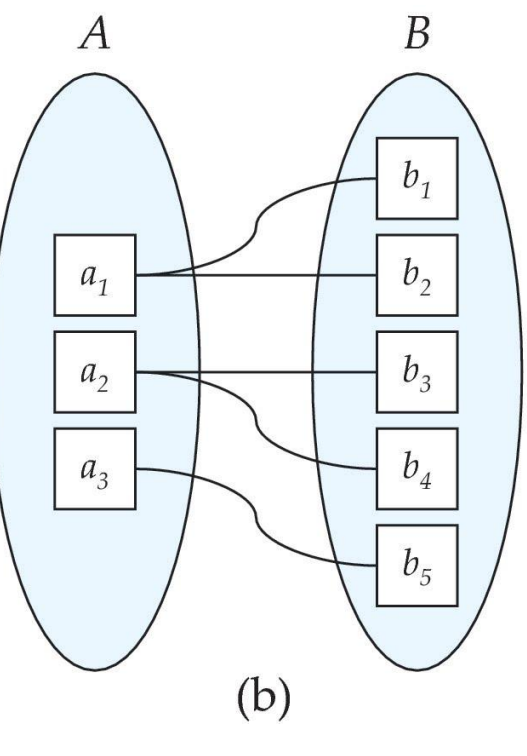

An entity in A is associated with AT MOST one entity in B.

An entity in B is associated with any number (zero or more) entities in A.

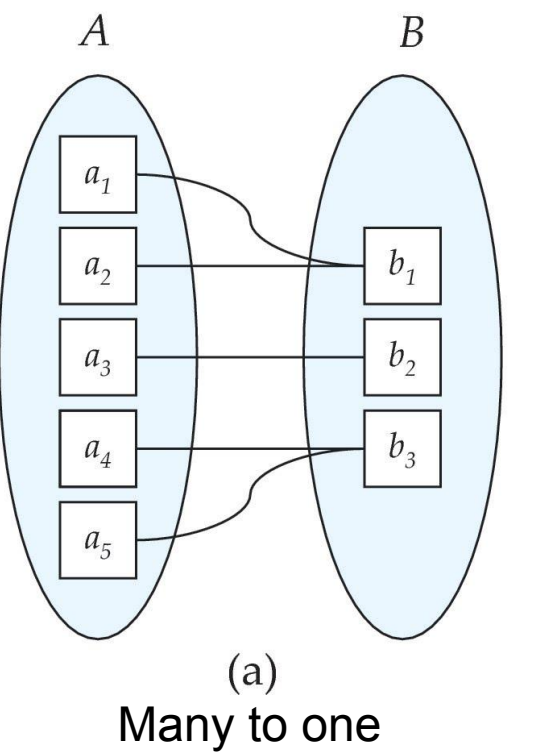

An entity in A is associated with any number of entities in B, and B in A

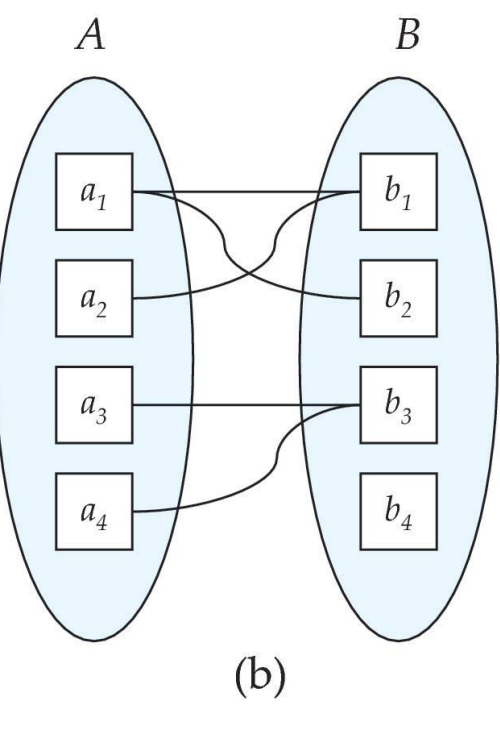

Many to many

#### **Participation Constraints**

- $\blacksquare$  If every entity in entity set E participates in at least 1 relationship in the relationship set R then R is said to be *total*
- The relationship set R is said to be *partial* if only some entities in entity set E participate

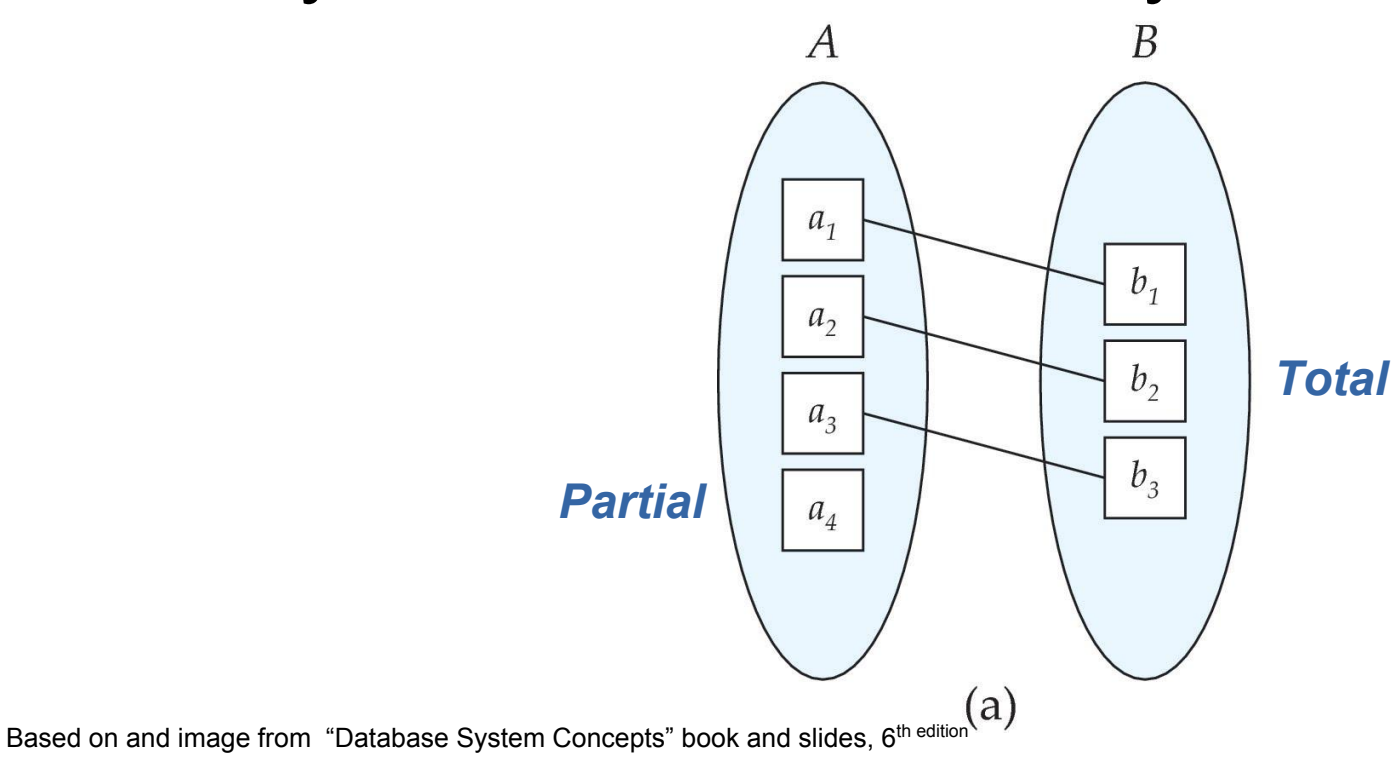

#### **Lecture Outline**

- Closing the loop on Views
- Connecting to MySQL using Python
- E-R Modeling
- Entity Sets & Relationship Sets
- Attributes
- Cardinality
- **• Keys**

#### **How can we identify entities in a given entity set?**

## **Keys**

- . A super key of an entity set is a set of one or more attributes whose values uniquely determine each entity
- . A candidate key of an entity set is a minimal super key
	- − ID is candidate key of instructor
	- − course\_id is candidate key of course
- Although several candidate keys may exist, one of the candidate keys is selected to be the primary key

### **Keys For Relationship Sets**

- Keys can be used to uniquely identify relationships
- The combination of primary keys of the participating entity sets forms a super key of a relationship set.
	- − (s\_id, i\_id) is the super key of advisor
	- − NOTE: this means a pair of entity sets can have at most one relationship in a particular relationship set.

#### **Keys For Relationship Sets**

- Must consider the mapping cardinality of the relationship set when deciding what are the candidate keys
- Need to consider semantics of relationship set in selecting the primary key in case of more than one candidate key

#### **Redundant Attributes**

- Start design by identifying entity sets
- Choose identifying attributes
- . Then choose relationship sets among entities
- Could result in redundant attributes across entity sets
- Try to remove
	- − Only during the ER modeling phase

#### **Up Next: E-R Diagram**

- Rectangles represent entity sets.
- . Diamonds represent relationship sets.
- Attributes listed inside entity rectangle
- Underline indicates primary key attributes

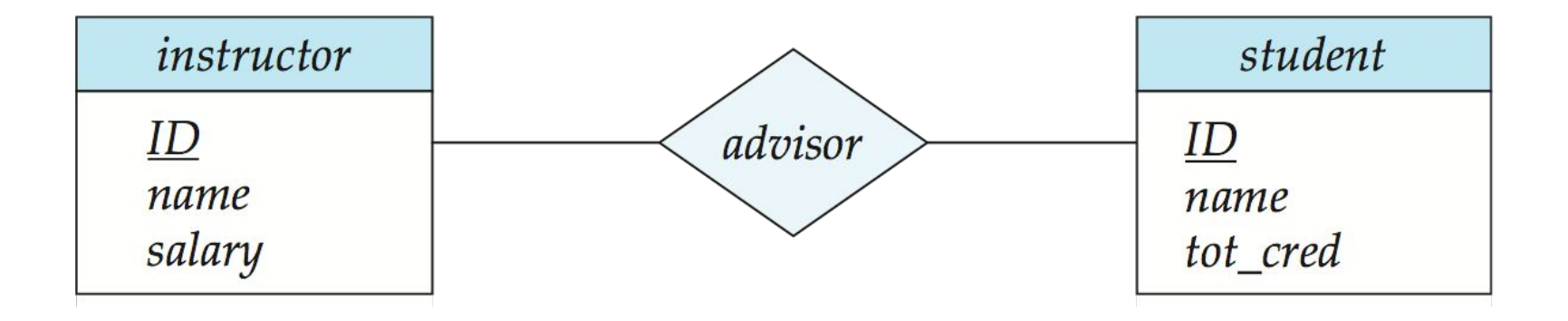

#### **In-Class Exercise**

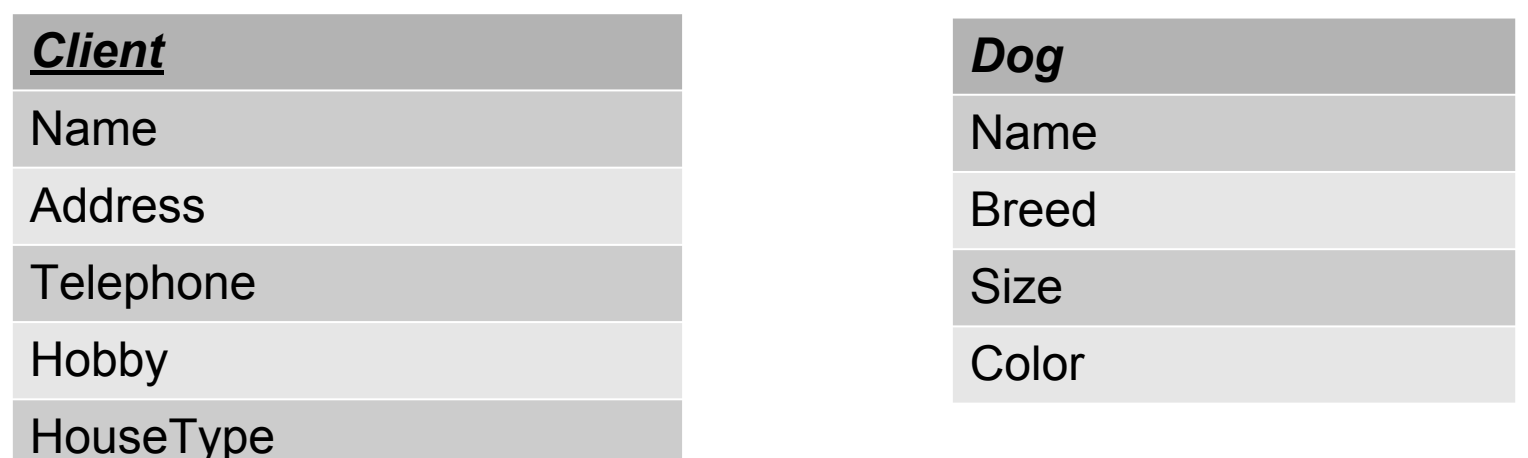

I have a list of clients who want to adopt a dog. I have dogs I want to get adopted. I will suggest dogs to clients based on their hobbies and housing. I will suggest large dogs for people who have houses. I will suggest small dogs for people who live in apartments. If someone's hobby includes an outdoor sport I will suggest a Beagle, Labrador Retriever or German Shepard. If someone's hobby includes watching television or reading books I will suggest a poodle, pug or terrier.

How would you model this further? Are the current tables sufficient? What might you add?